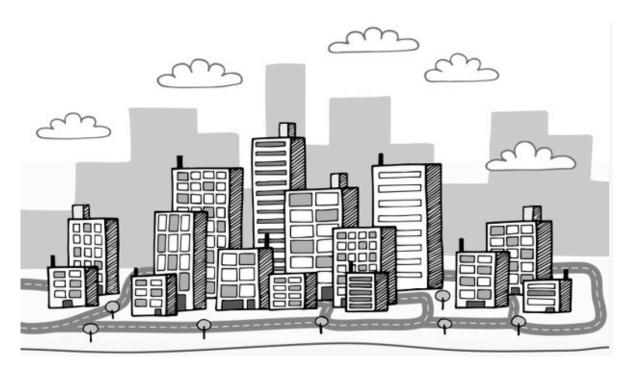

## **UI5CN Learning Path v2.3**

Plan your Learning Journey

Last Updated on 5th June 2021

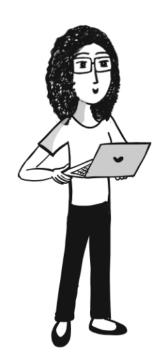

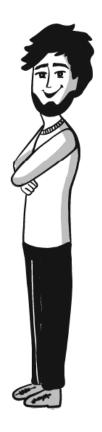

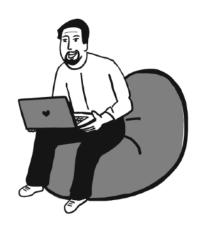

#### Table of Content

| #1 PATH - SAP® UI5 Consultant With Master SAPUI5 End-End Bundle            | 3  |
|----------------------------------------------------------------------------|----|
| #2 PATH - SAP® UI5 and Fiori® Consultant<br>Master SAPUI5 End-End + Fiori® | 14 |
| #3 Path. SAP® Backend and Cloud Consultant<br>New ABAP® on HANA® Bundle    | 23 |
| #3.1 Path. SAP® Backend Development With New ABAP® on HANA® Bundle         | 27 |
| #3.2 Path. SAP® Cloud Development With New ABAP® on HANA® Bundle           | 33 |
| #3.3 Path. SAP® Cloud Apps With New ABAP® on HANA® Bundle                  | 39 |
| #UPD21: New 2021 Updates for SAP® BAS and SAP® ABAP® RAP                   | 43 |

©Copyright UI5 Community Network Pvt. Ltd. 2021

SAP, SAP NetWeaver, SAP HANA, SAP Fiori are registered trademarks of SAP SE in Germany and in several other countries.

And we are not related to SAP® in any way.

# #1 PATH - SAP® UI5 Consultant With Master SAPUI5 End-End Bundle

A Font-End Consultant and Role mostly would be to develop UI5 Based App.

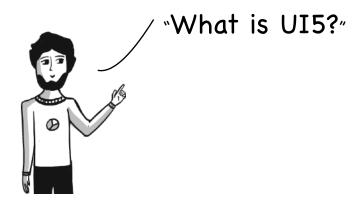

"UI5 is a Javascript Library to Build Front-end and it is built by  $\mathsf{SAP} \$!$  "

"It has two main types, OpenUI5 which comes with an open source license and SAPUI5 which comes with SAP® license. With UI5 you can Build Apps utilizing Modern Javascript, HTML5, and CSS3 capabilities, so the Apps look shiny and are fast to use."

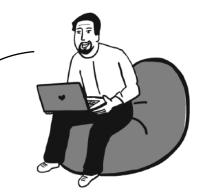

"Ok! How can I get started with SAPUI5?"

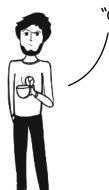

"To know SAPUI5 One must know Front-end frameworks like Javascript, HTML5, and CSS?

Even if you don't have much knowledge about those you can start and over a period of time you can gain those."

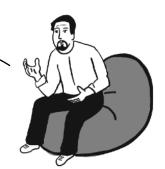

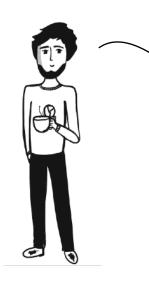

"What if I don't have Front-end Skills like Javascript, HTML5, and CSS? How difficult it would be to fill those skills?"

"When you work with SAPUI5/OpenUI5 you are working with the JS library and it has some set of rules. Like where to load the library, where to put your functionality, how and where to put the data. So initially just learn those set of rules and slowly-slowly when you can grab the newer concepts you can move to customizations."

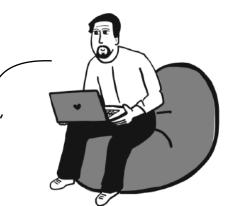

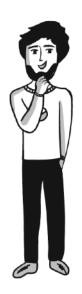

"Great!, Now how can I start there are so many courses out there in UI5CN?"

"Yes, we have been creating UI5 courses for more than 5 years!

And the UI5 Library has undergone tremendous changes. From our initial course where we had covered library 1.38 to our latest course where we have covered library 1.68 at the end of 2019."

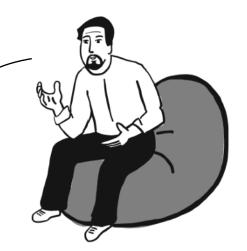

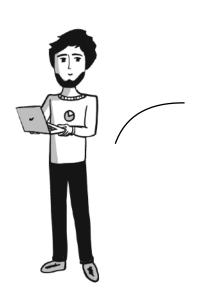

"Oh! So the old courses are now irrelevant?"

"No! There are still projects which are using library 1.38 or 1.44 so you will need to know UI5 in those projects."

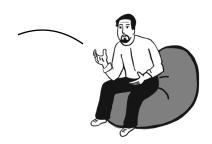

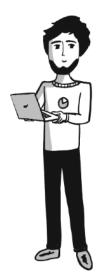

"Ok! So now if I am **Starting the learning** what should I Learn."

"Yes, now let's come to the point and discuss the sequence of courses one must take to Learn and Master UI5 "

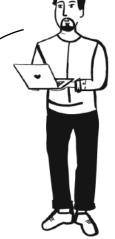

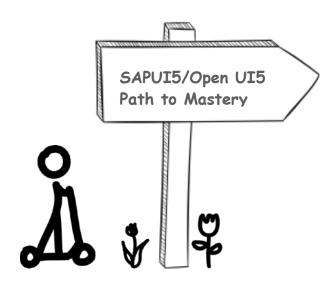

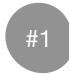

#### SAPUI5, Fiori®, and new UX (2018) Getting Started

- In this course, we have covered how to be UX **Design centric** to create App.
- Section 1 covers most of the UX
- Section 2 and Section 3 are basic SAPUI5
   Setup and development which are optional because we will cover this again in Main SAPUI5 Course.

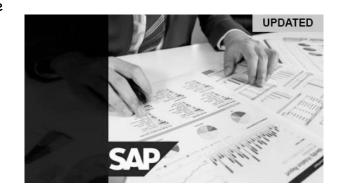

 You can still complete those(Section 2 and 3) if you want to see and get a feel of how a basic app is developed in SAPUI5

Link to the Course <u>Here</u>

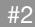

## Javascript Essentials for SAP® Consultant

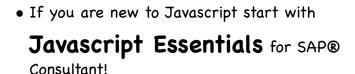

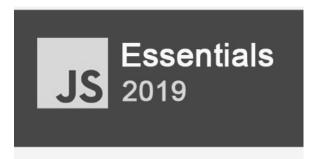

 In this you can gain a basic understanding of Javascript as most of the development in UI5 App is done with Javascript and XML. Apart from that HTML5 and CSS you can learn gradually.

Link to the Course <u>Here:</u>

#3

# Start with SAPUI5 Professional Development 2019 Course

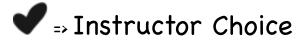

["If you want to take one course to learn SAPUI5 then this is it!"]

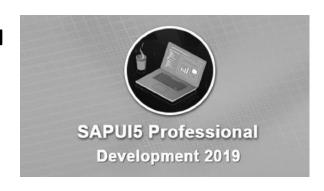

It is a course that not only covers the basics of **SAPUI5 App Development** but also how the library functions (if you are only focused on App Development then you can skip the part of library development).

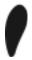

● **Note**: This course is 15+ hrs of video sessions, so it will take 1 Month of dedicated time to complete.

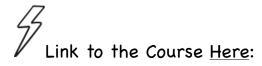

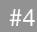

## UI5 Professional Development Course Update(2018)

 If now you think you know how SAPUI5 Functions and want to develop

**project** then you can start with UI5 Professional Development Course Update(2018).

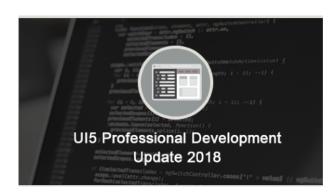

- This course was created in 2018 with library version 1.57:
- Here you will gain hands-on about UI5 App development and you will build an Inventory Management App With Analytics as well.

Link to the Course <u>Here</u>:

#### #5

#### SAP® Netweaver Gateway for SAPUI5, Fiori® and HANA®

- This course will help you to understand how to build backend services with Netweaver Gateway and customize backend services with ABAP® Code.
- This course is created in 2015 and still valid on how to create gateway services.

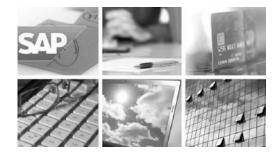

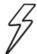

Link to the Course <u>Here</u>:

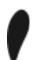

• Note: In newer systems, you will find a lot of CDS based oData services which is a relatively new technology that is covered in Fiori® course. But in Projects, Developers still use Netweaver Gateway with ABAP Customization to create APIs(Services).

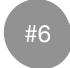

#### Interview Preparation for UI5 and Fiori®

If you want to **prepare for interview** of SAPUI5 or Fiori® or Both then you can watch our Interview Preparation course to get an idea about what to expect in the technical round and also the overall work you will be doing after getting a UI5/Fiori® Job.

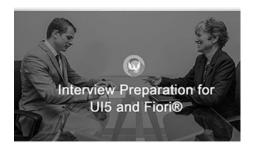

Link to the Course Here:

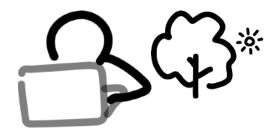

"Below Courses are nice to learn as part of Master SAPUI5 End-End Course"

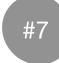

#### Learn SAPUI5 Professional Development

- This course is created with version 1.36 of
   UI5 with Javascript Based views
   and is used for Apps instead of XML views
- This was our first course of the entire UI5 course, this course will come handy if you want to learn SAPUI5 Javascript views or working with the old library below version 1.40.

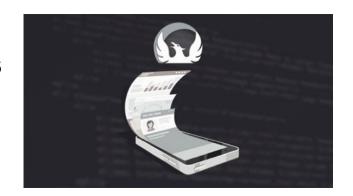

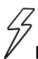

Link to the Course Here:

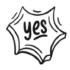

This course also comes with a complimentary eBook Here

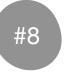

#### SAPUI5 Advanced Professional Development

- This course is created with UI5 version 1.44 and covers some of the Advanced features like
  - **Sorting, Filtering, Grouping,** etc in SAPUI5 and is Created With Javascript views in SAPUI5.
- Also, we cover here how you can create your
   Custom components with D3JS with the AMD pattern of UI5 and add a third-party library.

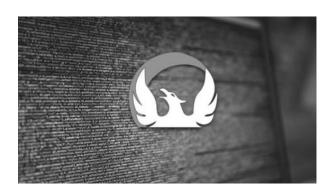

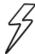

Link to the Course Here

#9

#### SAP® HANA® Internet of Things with Raspberry Pi, Arduino, PubNub, and UI5(Optional)

- You can also learn how to Work With IoT with our SAP® HANA® Internet of Things with Raspberry Pi, Arduino, PubNub, and UI5 Course.
- In this course, we would work with IoT
  devices and Build an End-to-End System With
  Backend as SAP® HANA® XS and Front end as
  SAPUIS App to make a near-real-time IoT
  connected system.

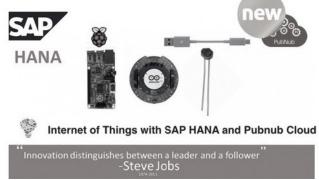

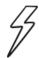

Link to the Course Here:

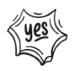

This course also comes with a complimentary eBook Here

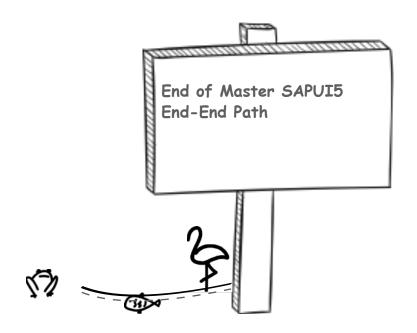

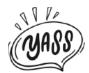

For **Offers**, you can check out offer page <u>here</u>

# #2 PATH - SAP® UI5 and Fiori® Consultant Master SAPUI5 End-End + Fiori®

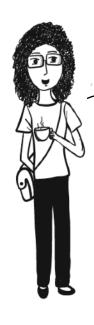

"I want to become a SAP® Fiori® Consultant. Can you tell me the difference between Fiori® and UI5?"

"Sure! SAPUI5/OpenUI5 is your Javascript library and using these javascript libraries, Fiori® Apps are built. Fiori® are ready-made Apps delivered by SAP®.

It contains both front-end Code with Javascript and Backend Code which is written typically in ABAP®."

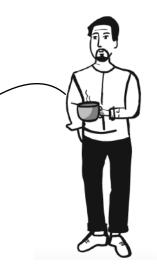

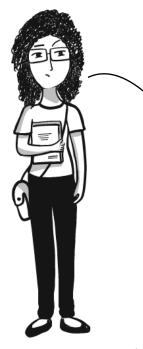

"Ok Got it! But what would be my roles as a SAPUI5 Consultant and as a Fiori® Consultant?"

"As a SAPUI5 Consultant, you would mostly be

developing either Custom Apps using SAPUI5/OpenUI5 Library or you would be modifying some features of the existing SAPUI5 App.

As a Fiori® consultant, you are going to install Fiori®

Apps which are ready-made SAPUI5 Apps in customer landscape(systems) or you are going to customize these Fiori® Apps on provided enhancement points. (enhancement points are places in code where a customer can do some modification to change the App based on its usage).

Many a time you will see SAPUI5 consultants customize these Pre-Build Fiori® Apps based on customer custom requirements."

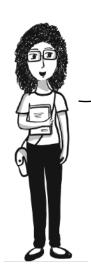

"So, what I understood is, mostly Fiori® Consultant work revolves around deployment and customization of these Pre-Build UI5 Apps by SAP® which are caller Fiori®, Right?"

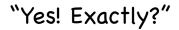

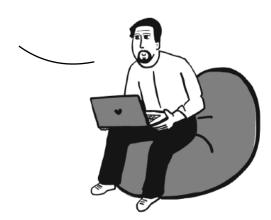

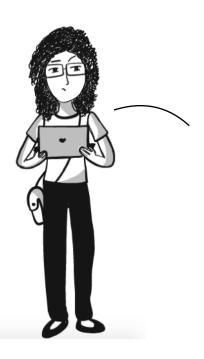

"Great, now how can I get started With this?"

#### "Ok let's come to the point!

If you only want to work as Fiori® Consultant then you work on Deployment of Fiori® Apps and Customization.

But if you want to also become a developer to build Apps that looks like Fiori® Apps[Technical term Fiori® Like App] from Scratch and also be able to do major customization on those Apps then you need to have SAPUI5 skills also, you can see that from the picture below!

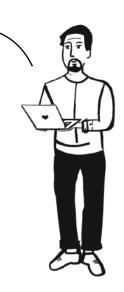

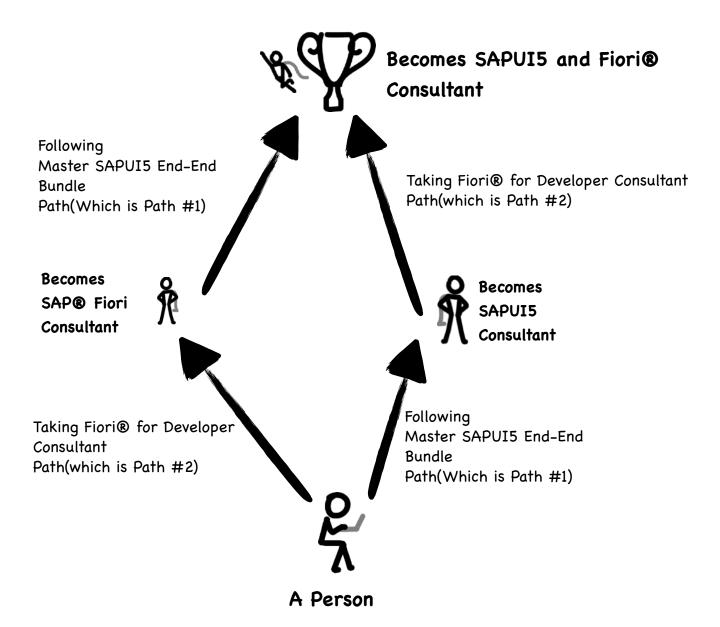

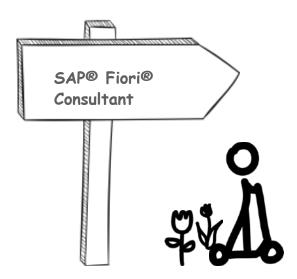

#10

#### System Setup for Learning

- This is a 30 min small course on how to set up your own system where you can practice Fiori®, CDS Development, ABAP development, etc.
- The systems are for practice and developers can use Google Cloud Platform(GCP) and SAP®'s Free System in SAP® CAL(Cloud Application Library) to learn hands-on at no cost or very low cost.
- · All the steps involved in system setup are covered here with details hands-on.

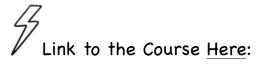

This course is a Complimentary Free Course which you can request by sending and email to <u>connect@ui5cn.com</u> if you purchase anything above \$99 from us.

S/4 and Fiori® System

Setup for Learning

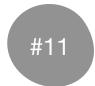

#### Fiori® for Developers

- Fiori® for Developer course is created for anyone who wants to learn Fiori®.
- Prerequisite knowledge of SAPUI5 is Optional as we are not going to do any major customization of UI using UI5.
- Having a background in SAP® Systems and ABAP® will surely help.

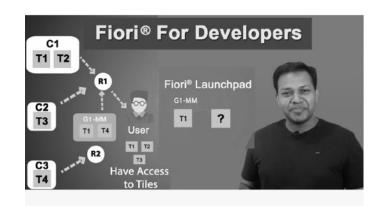

- Week 1 is for Beginner level to see an overview of Fiori® and Architectural basics.
- Week 2 is where we will see Fiori® Apps internal working and structure
- Week 3 and Week 4 are mostly revolving around Launchpad Customization for User and Security Configuration
- Week 5 is where you will deep dive it into backend service customization. This section is 5+ hrs long which covers oData Services Implementation with ABAP® covering Navigation, Association, Deep Expand and Batch Calls
- Week 6 is about how we can use CDS based oData service in Front-end UI5 Apps
- Week 7 is about how to take an existing App and covert into Mobile App Using Cordova and SAP® Mobile Services in SAP® Web IDE.
- We also cover here how to have offline features and access Device camera for Barcode App.

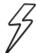

Link to the Course Here:

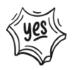

This course also includes Mobilizing Fiori® and UI5 App Course as Week 7.

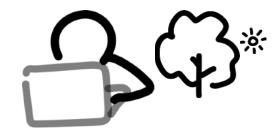

"Below Course is good to learn for both Fiori® or SAPUI5 Consultant"

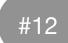

#### SAP® Web IDE Professional and Advanced

- In this course, you will learn about how to work with SAP® Web IDE this course was created in 2018. Since then SAP® Web IDE has gone through a lot of changes but basic setup and working are still valid.
- Your Cloud Account

  SCP

  App

  Cloud

  Web IDE

  Professional & Advanced

  Launching Today

  Cloud

  Web IDE

  On Premise

  Cloud

  Connector

  On Premise

  On Premise

  S/A HANA

  Data
- We have shown 3 types of SAP® Web IDE which is SAP® Web IDE Personal Edition(Local install and work), SAP® Web IDE is Cloud and SAP® Web IDE Full-Stack.
- Now in July 2020, we have mainly one SAP® Web IDE which is SAP® Web IDE which is the Full-stack SAP® Web IDE, the personal Web IDE is still present but most of the development is carried out in Full Stack SAP® Web IDE which is called just SAP® Web IDE now.
- We in this section covered SAP® Cloud Connector, SAP® Web IDE Connection management, SAP® Web IDE Plugin Development, Understanding oData services in detail, etc.
- Week 5 of the SAP® Web IDE course is same as SAPUI5 2018 course where we covered Project Development with SAPUI5 using SAP® Web IDE i.e course number #4 in Path 1

Link to the Course Here:

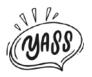

### For **Offers**, you can check out offer page <u>here</u>

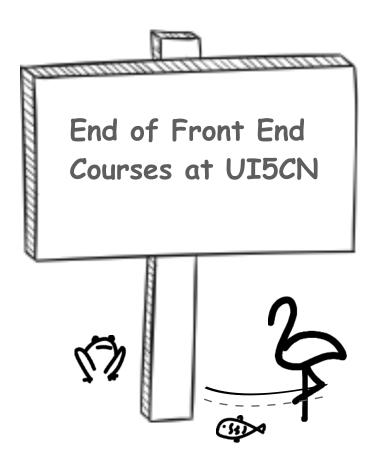

# #3 Path. SAP® Backend and Cloud Consultant New ABAP® on HANA® Bundle

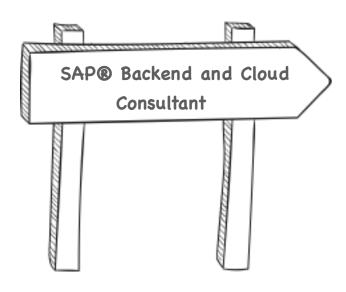

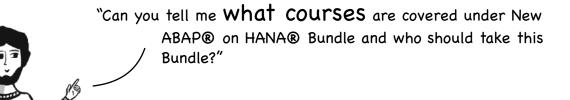

"New ABAP on HANA® Consists of courses mainly for SAP® Backend, Middleware and Cloud Developers.

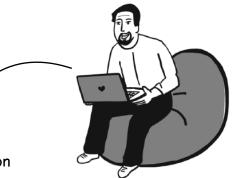

One can follow 4 different Sub-Path With New ABAP® on HANA® Bundle:

- SAP® Backend Development
- SAP® Cloud Development
- SAP® Cloud Apps
- SAP® Cloud Integration

When we created the New ABAP® on HANA® Bundle(Note: in UI5CN - Bundles are a logical set of courses), we wanted to create a Bundle that covers the backend and Middleware side of App development in SAP®, may it be working with HANA® DB, CDS(Core Data-Based) or New Cloud-based technology."

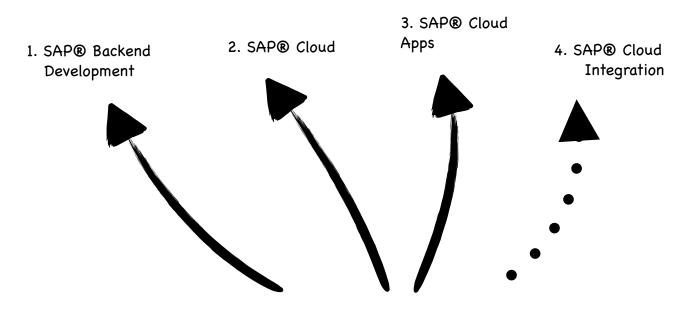

New ABAP on HANA®

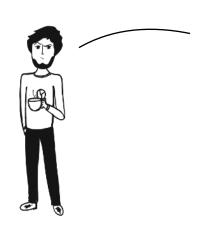

"Ok! so what Sub-Path is right for me?"

"It depends on what role you are focusing on. SAP® Backend consultant needs multiple different types of skillset based on:

- What product your project uses?
- What role you have in that project example: Basis, Developer, DB Admin or Architect, etc.
- · Also, what are your future interest"

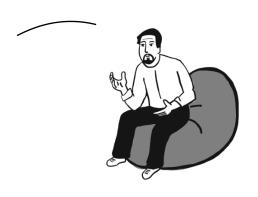

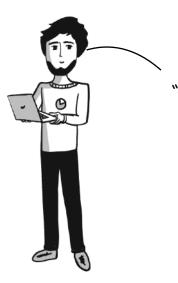

"Can you show me each path with examples?"

"Sure! Let's discuss the sub-learning paths involved one-by-one. Also, there are 4 learning paths, Sub-path Number-4 path of SAP® Cloud Integration is still upcoming and we will be making it live on UISCN platform soon."

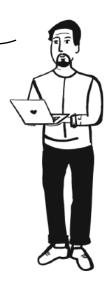

# #3.1 Path. SAP® Backend Development With New ABAP® on HANA® Bundle

"You can go for SAP® Backend Development

- When you want to work with the SAP® Technical side of backend services development with CDS when using S/4 HANA® or Other XS oData Services when using HANA® XS.
- Here you will also get exposed to the Database side with middleware(s) for creating new custom table structures or views, customizing a standard App from Backend Side, etc."

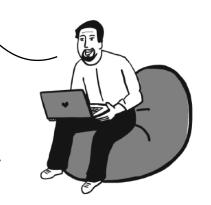

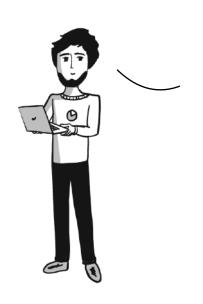

"I can see that in Backend Development we have HANA® and S/4 HANA®, what is the difference between these two?

Do I have to learn both or are they the same?"

"HANA® is an in-memory Database from SAP®.

It is provided to customers in many different variation like HANA® XS, HANA® XSA, S/4 HANA®, etc."

"In the classical way, you will find developers use to directly put the application with HANA® DB also referred to as HANA® Native Development, in these scenarios you will find System like HANA® XS(XS stands for Extended Application Service). In this scenario, the developers were creating views that are logical projections over data. Some of the popular view types were Attribute views, Analytical views and Calculation views. Each type of view has their own style and purpose."

"Nowadays! you will see the updated customers use S/4 HANA®, The S/4 HANA® stands for SAP® Business Suit 4th Generation. 4 also denotes what you are going to get in the S/4 package which includes:

- 1st SAP® HANA® DB
- 2nd SAP® Netweaver® Gateway
- 3rd SAP® BI for Business Intelligence and
- 4th and most important is SAP® Software which is the ERP, this ERP will be having one-or-more functional scenarios Like Finance, Logistics, Purchase, etc.

Also, it is good to know that S/4 HANA® has two variations based on where you are hosting the systems(hardware) on-premise(your controlled hardware) or SAP® Cloud(SAP® controlled Hardware)."

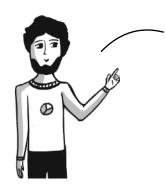

"Wo! That gave a lot of clarity!"
"Can you also tell me, what Course should I take?
And sequence for learning SAP® Backend Development"

"Sure! Follow Below Sequence."

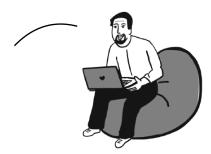

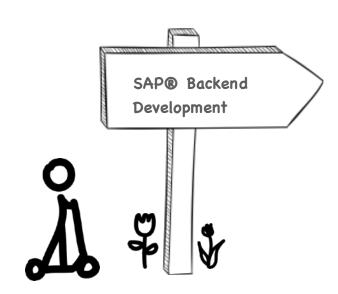

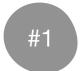

## HANA® SQL Professional and Advanced For Native Development on HANA®(Optional)

 Go for this course when you want to learn HANA® Native Development. If you want to get started with the new version of backend and service development with CDS in S/4 HANA® then you can skip this course.

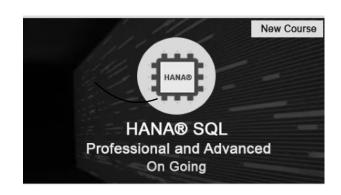

- In this course, you will learn
  - ✓ HANA® Architecture and Native SQL Basics
  - ✓ Attribute View, Analytical View, Calculation View, Scripting in View and More
  - ✓ HANA® Procedures
  - ✓ HANA® XSOData and Services in Details and more

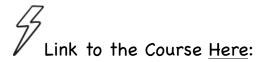

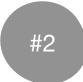

#### System Setup for Learning

- This is a 30 min small course on how to set up your own system where you can practice Fiori®, CDS Development, ABAP development, etc.
- The systems are for practice and developers can use Google Cloud Platform(GCP) and SAP®'s Free System in SAP® CAL(Cloud Application Library) to learn hands-on at no cost or very low cost.
- All the steps involved in system setup are covered here with details hands-on.

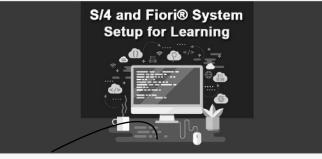

# Link to the Course Here:

This course is a Complimentary Free Course which you can request by sending and email to <u>connect@ui5cn.com</u> if you purchase anything above \$99 from us.

#3

#### CDS Professional Development With ABAP®

- This is a detailed 18+ hrs course which covers how to work with CDS(Core Data Services), how it works with ABAP®, AMDP and Integrations with oData
- In this Course we would:
  - ✓ Understand the Development Aspect of CDS Views
  - ✓ Use CDS View in AMDP
  - ✓ Expose CDS View with oData Capabilities
  - ✓ Performance Tuning and Much More

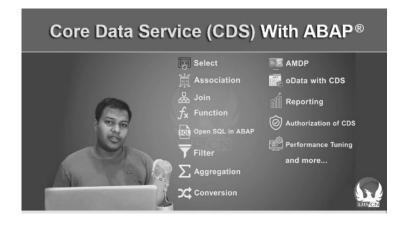

• All the steps involved are hands-on and in detail.

Link to the Course Here:

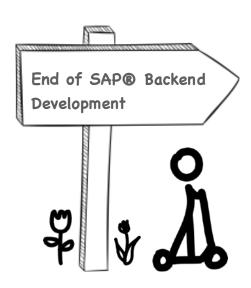

## #3.2 Path. SAP® Cloud Development With New ABAP® on HANA® Bundle

"You can go for SAP® Cloud Development

- When you want to work with new SAP® App Development With Cloud.
- Most SAP® based Cloud Developments are cutting edge and will be a necessary skill for every Consultant in the future.
- ullet In Cloud Development you will learn from basics and also see other enterprise offerings like with SAP® Cloud

Foundry(SCF), we also showed Pivotal Cloud Foundry(PCF) so you gain a wide perspective.

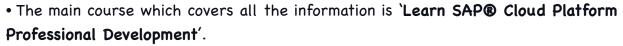

The course itself is 35+ hrs. We have made this course for someone who wants to get a complete picture of Enterprise Cloud Development with Cloud Foundry which is a PaaS(Platform as a Service). "

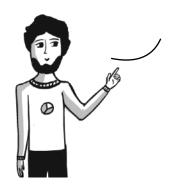

"Yes! I can see the course is very detailed and long. Can you tell me how to proceed with this course?"

"Yes!

The course itself is a combination of multiple courses and have many Levels.

To Navigate the course use below sequence."

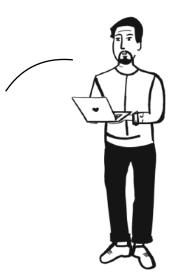

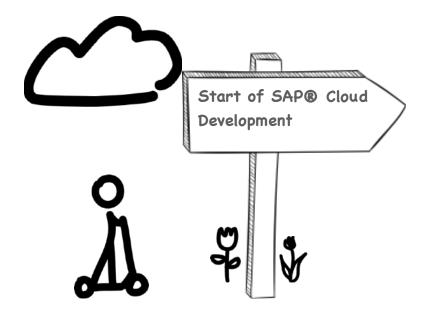

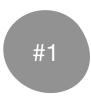

#### Learn SAP® Cloud Platform Professional Development

- This is a 35+ hrs course and comprises of multiple sub-courses divided as Levels.
- Topics covered in this course are:
  - ✓ Basic of Enterprise Cloud PaaS vs IaaS
  - ✓ Cloud Foundry(CF) in General
  - ✓ Dev-Ops With Jenkins
  - ✓ SAP® Cloud Foundry(SCF)
  - ✓ SAP® Cloud Neo(SCP)
  - ✓ Pivotal Cloud Foundry(PCF)
  - ✓ Java Spring Boot Application
  - ✓ Development in PCF and SCF
  - ✓ Java Spring Boot for CF
  - ✓ Microservice Based App Development in SCF With NodeJS and Java with XSAA Auth. Using HANA HDI and HANA DB
  - ✓ New SAP® CAPM App Development
  - ✓ Docker Container and More.

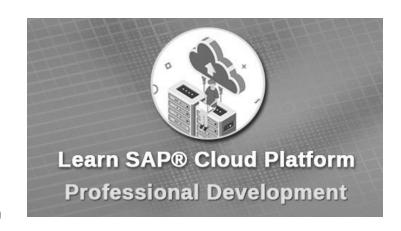

#### Based on your requirement choose below Popular Sub-Path:

## <u>Sub-Path 1:</u> You are looking to get started With App Development on SCF, SCP and App Development With Limited Time

- First Start with Section 1: Learn About Basic and Background of Cloud Platform
- Then Section 2: Architecture Cloud Platform Neo and CF and Account Setup
- Finally Section 4: Learn Spring Boot Java for CF Development With and Without JPA(Java Persistency APIs) With PostgreSQL DB on Local System, Cloud DB, HANA DB and HDI Container. Also, see Microservice App Development With SAP® XSUAA in SCF.

#### Sub-Path 2: You are looking to work With new SAP® CAPM Development

- First Start with Section 1: Learn About Basic and Background of Cloud Platform
- Then Section 2: Architecture Cloud Platform Neo and CF and Account Setup
- Finally **Section 5**: Learn End-to-End New SAP® CAPM Development

#### Sub-Path 3: You are looking to work With Dev-Ops in Cloud

- First Start with Section 1: Learn About Basic and Background of Cloud Platform
- Then Section 2: Architecture Cloud Platform Neo and CF and Account Setup
- Then **Section 3**: Learn CI and CD and Automate Deployment of Build files with Jenkins
- Finally Section 4: Learn Docker from Scratch, Learn how to build Apps Inside

  Docker Container and Learn to Deploy them to CF

## <u>Sub-Path 4:</u> You are looking to only Understand Architecture Overview of CF and SAP® Cloud

- First Start with Section 1: Learn About Basic and Background of Cloud Platform
- Finally Section 2: Architecture Cloud Platform Neo and CF and Account Setup

## <u>Sub-Path 5:</u> You are looking to only Learn Docker and Deployment of Docker in Cloud

Only Cover Section 6: Learn Docker from Scratch, Learn how to build Apps Inside
 Docker Container and Learn to Deploy them to CF

## <u>Sub-Path 6:</u> You are looking for HDI(HANA® Deployment Infrastructure) based Development for PoCs

- Start With Section 4.6: Creating HDI Container in SAP® Cloud Foundry Trial
   Account, Using Full Stack Web IDE to Create Table and
   Add Data Hands-on
- Cover Section 4.7 to Section 4.9: Building Spring Boot App for using HDI
   Container as Database Without JPA and Using Classic
   Method. Learn how to work with Microservice Based
   App Development Using NodeJS and Java Spring Boot
   with SAP® XSUAA for Authorization.

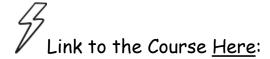

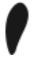

#### Note:

✓ This course involves cutting-edge technologies and with time changes are expected to occur based on progress in platform evolution. Even though the basic usage will remain the same.

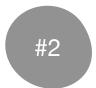

#### Learn SAP® Cloud Application Development(CAP) Model

**Note**: Section 5 of Learn SAP® Cloud Platform Professional Development is Same Content of SAP® CAPM Development(this) Course

- In this course, you will Learn and Understand the NodeJS based SAP® CAPM Model.
   CAPM is used for Cloud App Development With CDS, which is covered in this course as End-to-End using deployment to SAP® Cloud Foundry
- Topics covered in this course are:
  - ✓ Start with Basic End-to-End CAPM App Development and Gradually Understanding Complex Scenarios and Features
  - ✓ CDS Based Modeling for entities taking an example of LMS(Learning Management System) Usecase, Covering Complex Association and Composition
  - ✓Using out of the box API and Implementing CRUDQ Operation with CDS Services
  - ✓In-depth UI Annotation Development for UI5/Fiori® App Feature like Navigation, Search help, etc. using the API Association
  - ✓ Covering SAP® CDS QL for API Implementation in CAPM
  - ✓ Covering Jest Based Test cases for testing API's and Data

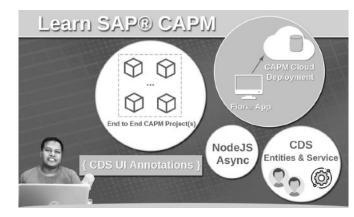

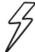

Link to the Course Here:

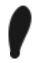

#### Note:

✓ Section 5 of Learn SAP® Cloud Platform Professional Development is Same Content of SAP® CAPM(this) Course

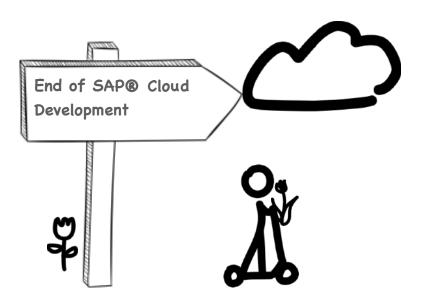

## #3.3 Path. SAP® Cloud Apps With New ABAP® on HANA® Bundle

"One more important aspect of New ABAP® on HANA® is you have courses to learn SAP® Cloud Apps. SAP® has provided multiple Apps to be used out of the box in SAP® Cloud Platform. Some of the examples are Cloud Workflow, Cloud BRF, Mobile Platform, Web IDE and More.

We have covered a few Apps in our courses as well, would you like to know details about those?

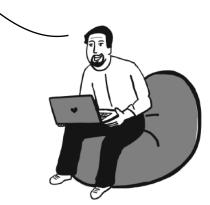

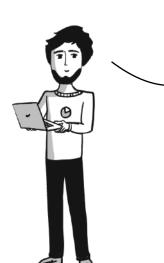

"Yes, off-course! Also, I have a question. The Apps Catalogs are increasing over time and there are so many. What are the important Apps Which I should know?"

"Yes that is a good question!

Apps like Web IDE, Workflow are popular ones and the integration of the Apps and inner working with them have common similarities if you compare.

So, if you learn a few Apps then it would be easy to follow others and you will have good intuitions and insights on how to work with others as well."

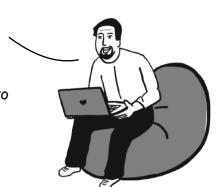

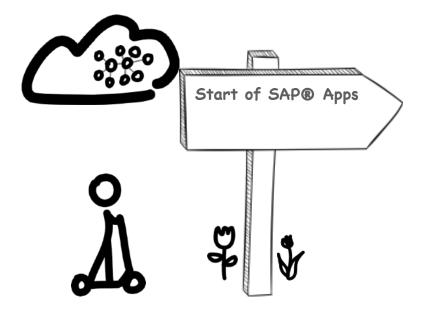

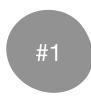

# Learn SAP® Cloud Platform Workflow Professional Development

- Basic to Advance Level of Workflow Creation, Deployment and Error Trace With SCP
- Understand how to Initiate Workflow with Custom UI5 App
- Details of Workflow Integration Covering Graphical Editor With Full Stack SAP® Web IDE and Integration

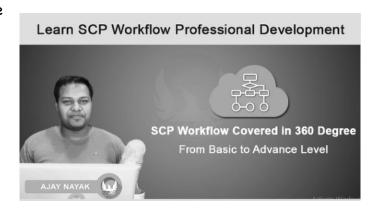

- Configuration Details Required for Special Cases Like Email, Scripting, HTML Response Covered and More
- Integration With API Hub, 3rd Party REST Based Service and More

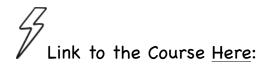

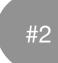

#### Learn SCP Business Rules Framework

- SAP Cloud Business Rule (BRF) for Applications in Cloud and on Premises
- Using SCP BRF to Create Business Rules
- Using BRF in UI5 and Fiori® Apps
- Using BRF in on On-premises Apps
- Security and Authentication

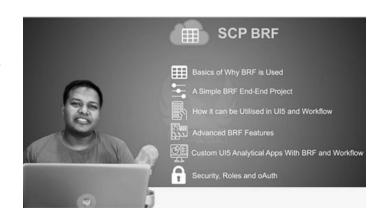

Link to the Course Here:

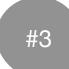

#### Mobilizing UI5/Fiori® Apps

- Learn and Understand Mobilizing UI5/ Fiori® App With Cordova Custom Stack, SAP® Web IDE HAT, Barcode Scanner and Offline
- Introduction to Mobilizing UI5/Fiori® Apps
- Understand Options You Have for Mobilizing SAP® Based Apps

App Development

• Deep Understanding of Why-How-What When Going Native vs Hybrid Native Mode of

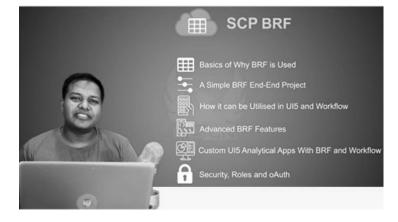

- Understand more about the Requirements, Challenges and Trade-off Overview in Mobilizing
- Hands-on: Mobilizing Fiori® Apps With Cordova and Kapsel
- Hands-on: Hybrid Native App from UI5/Fiori® App to do Barcode Scan With Cordova and SCP
- Hands-on: Hybrid Native App from UI5/Fiori® for Offline feature and more

Link to the Course <u>Here</u>:

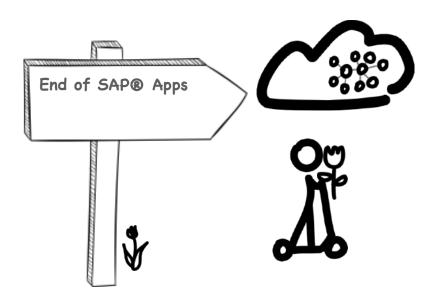

# #UPD21: New 2021 Updates for SAP® BAS and SAP® ABAP® RAP

"We have created few new courses based on the demand of new technology in the market, these are:

- 1. Learn ABAP® RAP Professional Development
- 2. Learn SAP® Business Application Studio(BAS)
  Development"

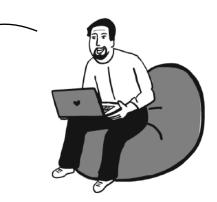

"Nice!, Can you tell me when should I take these courses?

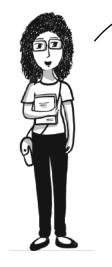

"Ya Sure!"

"The SAP® ABAP® RAP here RAP stands for RESTful ABAP® Programming Model(RAP) is a Framework using which you can create End-to-End Enterprise Application with S/4 HANA®. It is available since S/4 HANA® On-Premise 1909 System release and in SAP® Cloud System 1808 release.

With RAP Framework one can create an application on S/4 HANA® Using ABAP® and SAPUI5. Here we have two flavours Managed for New(also referred to as Greenfield) Application and Unmanaged for Application where much customization is required or legacy code are to be used"

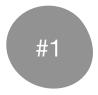

#### Learn ABAP® RAP Professional Development

This is a Hands-on and detailed course to Learn and Understand SAP® ABAP® RESTful Application Development from Basic to Advanced with Managed and Unmanaged Scenarios.

The entire course duration is **18hrs** and it covers the entire project and usecase development from Scratch.

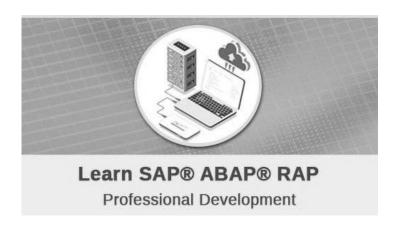

#### Details About Individual Sections:

- 1. First, We Get Started with the Basics of RAP and ABAP® Versions and S/4 Versions
- ABAP® and S/4 HANA® Versions
- The architecture of SAP® RAP Compare to ABAP® Fiori® Model
- Difference between Managed vs Unmanaged
- VDM Runtime and Development Time of ABAP® RAP
- 2. Then, we go into SAP® RAP Implementation of Managed Scenarios Which Covers
- Hands-on Tools Setup
- Hands-on Managed Scenario with Simple Usecase End-to-End Development
- Hands-on Complex Managed Scenario Development
- 3. Then, We Understanding Custom Actions, Validation, Determination, Dynamic Control and More where we see in details:
- Customizing RAP Managed with Actions, Validation and Determination
- First, learn with a simple example and then understand how it works with a real example
- Hands-on explanation of each step with debugging in Eclipse ADT
- 4. Finally we go into, SAP® RAP Project With Custom Managed and Unmanaged Scenarios, here we see in details:
- Hands-on Sales Header and Item Usecase with Legacy Fields Using Managed with Additional Save and Unmanaged Save Implementation
- Hands-on Sales Header and Item Usecase of Unmanaged Implementation from Scratch

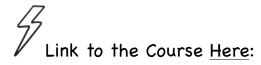

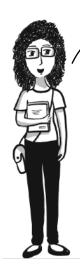

— "Hey!, What About the SAP® Web IDE, I am not able to find that in SAP® Cloud Platform anymore and also SAP® Cloud Platform is now SAP® BTP?"

"Yes. SAP® Web IDE Full-Stack was removed from the list of Services offered by SAP® from SAP® Cloud Platform which is called SAP® BTP now. You can still use SAP® Web IDE local version. SAP® Web IDE local you can download from Tools HANA® OnDemand Site and Install in your local computer to do SAPUI5 or Fiori® based development."

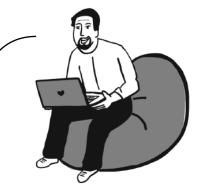

"The SAP® BAS(Business Application Studio) is provided to do development with SAPUI5, SAP® HANA® or SAP® CAPM etc. SAP® BAS is offered to developers as service in SAP® BTP and the development experience looks like you are working with VS Code IDE as it is based out of Eclipse Theia."

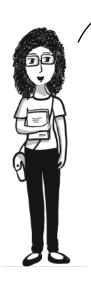

"Oh! Got it? Do you have any courses related to SAP® BAS?"

"Yes, we have recently added a course of Learn SAP® Business ApplicationStudio(BAS)

Development, the details of which are below."

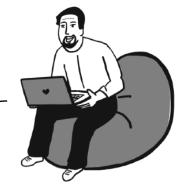

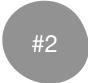

#### Learn SAP® Business Application Studio(BAS) Development

This is a 10hrs detailed course which covers:

- How to use SAP® BAS to connect to SAP® Systems for SAPUI5 and Fiori® Apps Development
- New SAPUI5 App Structure, which is focused on SAP® BTP(SAP® Cloud)
   Development with NodeJS based pattern
- Using SAP® BAS for SAP® BTP Workflow and SAP® CAPM development

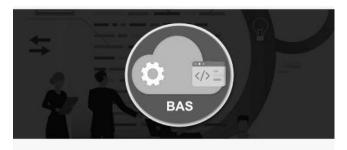

Learn SAP® Business Application Studio

### The details of the Individual sections are below:

[Section 1 to 3 is more about basic connectivity, setup and getting started with SAP® BAS]

Section 1: Basic Getting Started

- · We first setup SAP® BAS in our SCP Account
- · Create a Simple SAPUI5 App
- Preview the App in Local System
- · Understand MTA YAML File and App structure
- Deploy to SCP and Test the Basic App

#### Section 2: Destination Connection With Northwind Targeting SCP

- We use the Northwind API and Create SAPUI5 App Using Data from Northwind oData API
- · We explore out-of-the-box Preview and Debug Options Available inside BAS
- · We deploy the App to SAP® Cloud Foundry and Test the App Output

#### Section 3: Destination Connection With On-Premise SAP® System

- First, we connect to NPL(Non-HANA®, with SAP\_UI 7.2 Component) System Both With and Without Cloud Connector and get data from Service in a SAPUI5/Fiori® App, then we Preview and Deploy the App to SCP
- We then connect our SAP® S/4 HANA® 1809 with SAPUI5 7.53 Component and connect this to our BAS Using Cloud Connector and Explore how to Create SAPUI5/ Fiori® Application with the Services.
- We Preview and Deploy the Application to the S/4 HANA® ABAP Workbench and understand multiple issues that you can face while doing so

Section 4: New SAPUI5 App Structure With Approuter, UI5 Tooling and SAP® Web IDE Project Migration

- · We will Understand the New SAPUI5 App Structure With Approuter
- We will work with UI5 Tooling in BAS and Local System
- · We will Migrate Existing Project from SAP® Web IDE to SAP® BAS

Section 5: SAP® Cloud Platform Workflow With BAS

- · We will create SAP® Cloud Platform Workflow with BAS
- We will Deploy Workflow to SAP® Cloud Platform(SCP) and also see how SAPUI5 App can be used to start SCP Workflow
- We will understand the process of XSUAA passing via Approuter which will be required for SAPUI5 App Authentication to execute SCP Workflow APIs

Section 6: Github, Theme Setting, CAPM with BAS and Other Miscellaneous Topics with BAS

- · We will see extra features like Github, Theme and Colour Changes
- · We will create a basic CAPM app from the template and Deploy it to SCP

Link to the Course Here:

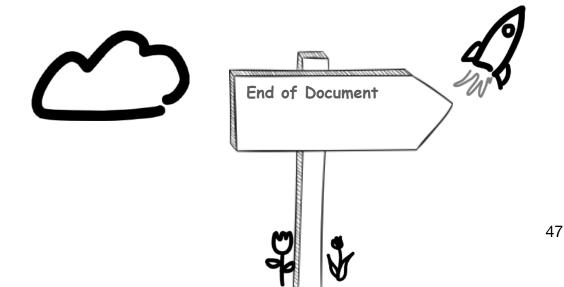